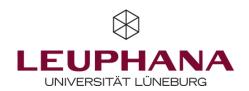

# **Discover information in FOX**

# **Leuphana University's Research Index**

# **Browse by Research Areas**

Use the tag cloud to find researchers, activities, publications, projects and press releases for special departments or subject areas. Everything you will find are results from researchers of Leuphana University.

#### **BROWSE BY RESEARCH AREAS**

Biology Business psychology Chemistry Commercial law Cultural Informatics
Cultural studies Culture and Space Didactics of Mathematics Didactics of the German language
Digital media Economics Ecosystems Research Educational science Entrepreneurship
Environmental planning Gender and Diversity Law Literature studies

Management studies Media and communication studies

Philosophy Politics Psychology Science of art Social Work and Social Pedagogics Sociology Sustainability Science Sustainability sciences, Communication

Sustainability sciences, Management & Economics
Theology

### Search expertise

Here you have the possibility to do a special search for researchers. You can find them through the general search, the name selection or through the research areas.

Browse our research staff and discover their areas of expertise, publications and projects.

Search expertise

#### **Recent updates**

Check recently published work and most downloaded publications of the past week on the welcome page.

#### RECENTLY PUBLISHED

MOST DOWNLOADED

# Kommunale Möglichkeiten zur Förderung Windenergieprojekten

Research > Contributions to collected editions/au

Finleitung. Recht und Finanzierung von F

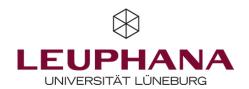

## **Graph of relations**

Discover relationships between linked content. You can refocus on an icon by double-clicking it or press the "Visit page" button to see the details of the person, the organisation or the journal.

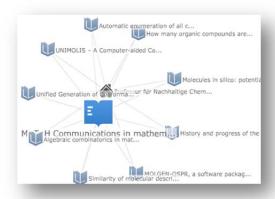

## **Recently Viewed**

The footer lists your recently viewed items, so you never lose track and can revisit content of interest.

# PUBLICATIONS Kommunale Möglichkeiten zur

# **Subscribe for updates**

By clicking on an icon of a RSS-Feed you will get automatic updates about data in the system. You will find the symbol at the areas of publications, projects, activities and research areas.

For more information about the RSS-Feed visit the Wikipedia website: <a href="http://en.wikipedia.org/wiki/RSS">http://en.wikipedia.org/wiki/RSS</a>

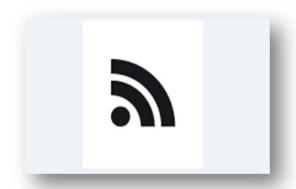